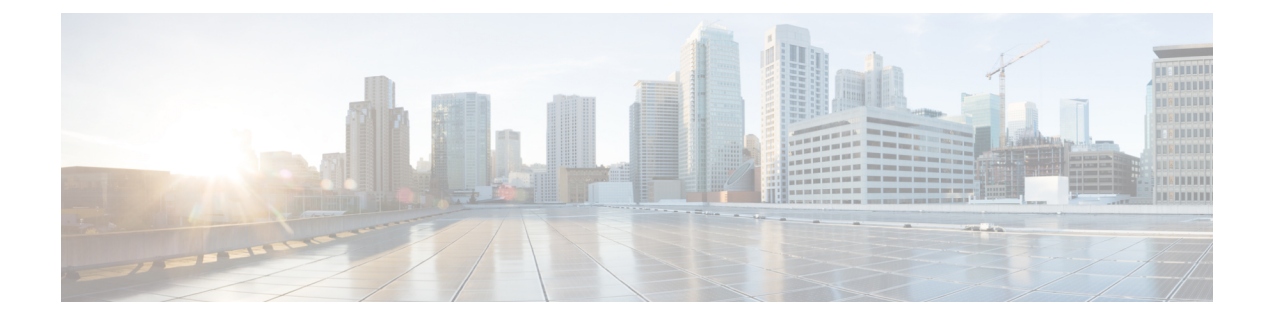

# シスコ クラウドアカウント

- SecureX アクセスに必要なアカウント (1ページ)
- SecureX にアクセスするためのアカウントの取得 (2ページ)
- クラウドアカウントへのアクセスの管理 (2 ページ)

### **SecureX** アクセスに必要なアカウント

SecureX および関連ツール(SSE を含む)を使用するには、地域クラウドで次のいずれかのア カウントを持っている必要があります。

- シスコ セキュリティアカウント
- Secure Endpoint アカウント
- Cisco Secure Malware Analytics アカウント
- SecureX アカウント

#### œ

お客様またはお客様の組織ですでに、使用予定の地域クラウドで上記のいずれかのアカ 重要 ウントをお持ちの場合は、既存のアカウントを使用してください。新しいアカウントを 作成しないでください。アカウントに関連付けられたデータは、そのアカウントでのみ 使用できます。

アカウントをお持ちでない場合は、 SecureX にアクセスするためのアカウントの取得 (2 ペー ジ)を参照してください。

## **SecureX** にアクセスするためのアカウントの取得

### Ú

- お客様またはお客様の組織ですでに、使用する地域クラウドのアカウントをお持ちの場 合は、新しいアカウントを作成しないでください。SecureXにアクセスするための既存ア カウントの使用 重要
- ステップ **1** 使用する SecureX 地域クラウドを決定します。

「[地域クラウドの選択に関する注意事項と制約事項](secure_firewall_management_center_and_securex_integration_guide_chapter1.pdf#nameddest=unique_5)」を参照してください。

ステップ2 地域クラウドでアカウントをまだお持ちでない場合は、そのクラウドでサポートされるアカウントを組織 で所有しているかどうかを、お客様の管理部門でご確認ください。

> サポートされているアカウントタイプについては、SecureX アクセスに必要なアカウント (1ページ)を 参照してください。

ステップ **3** 組織内の誰かがすでにその地域のシスコセキュリティアカウントをお持ちの場合は、次のように対応して ください。

> そのアカウントの管理者に、お客様用のアカウントの追加を依頼します。この説明については、クラウド アカウントへのアクセスの管理 (2 ページ) を参照してください。

- ステップ **4** それ以外の場合は、組織の新しいアカウントを作成します(ユーザー自身が管理者になります)。
	- a) ブラウザで、選択した地域のクラウドに移動します。

リンクについては、「SecureX [の地域クラウド」](secure_firewall_management_center_and_securex_integration_guide_chapter1.pdf#nameddest=unique_4)を参照してください。

- b) [Sign Up] をクリックします。
- c) アカウントの作成について不明な点がある場合は、『Cisco [SecureX](https://www.cisco.com/c/en/us/td/docs/security/securex/sign-on/securex-sign-on-guide/m_new-to-securex.html) Sign-On Guide』[英語] を参照して ください。

## クラウドアカウントへのアクセスの管理

ユーザーアカウントの管理は、所有しているクラウドアカウントのタイプによって異なりま す。

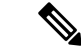

Secure Malware Analytics または Secure Endpoint アカウントを使用してクラウドにアクセス する場合は、これらの製品のマニュアルを参照してください。 (注)

### **SecureX** アカウントへのユーザーアクセスの管理

組織がSecureXアカウントを使用してクラウドにアクセスしている場合は、この手順を使用し てユーザーを管理します。

#### 始める前に

SecureX アカウントには管理者レベルの権限が必要です。

- ステップ **1** SecureX の地域クラウドにサインインします。
- ステップ **2** [Administration] をクリックします。
- ステップ **3** 不明な点がある場合は、SecureX のオンラインヘルプを参照してください。

I

翻訳について

このドキュメントは、米国シスコ発行ドキュメントの参考和訳です。リンク情報につきましては 、日本語版掲載時点で、英語版にアップデートがあり、リンク先のページが移動/変更されている 場合がありますことをご了承ください。あくまでも参考和訳となりますので、正式な内容につい ては米国サイトのドキュメントを参照ください。